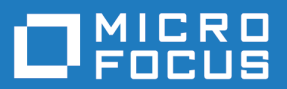

# VBA Add-On for Rumba+

Readme

**Micro Focus The Lawn 22-30 Old Bath Road Newbury, Berkshire RG14 1QN UK http://www.microfocus.com**

**Copyright © Micro Focus 1984-2017. All rights reserved.**

**MICRO FOCUS, the Micro Focus logo and Rumba+ are trademarks or registered trademarks of Micro Focus IP Development Limited or its subsidiaries or affiliated companies in the United States, United Kingdom and other countries.**

**All other marks are the property of their respective owners.**

**2017-10-24**

#### **Contents**

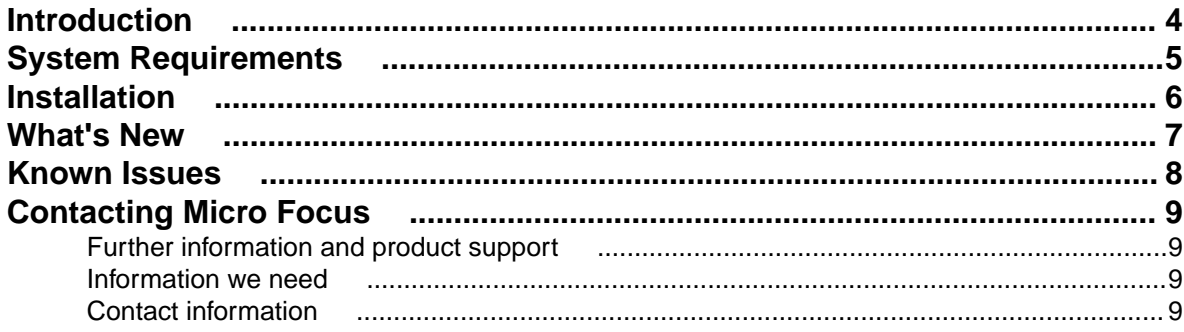

# <span id="page-3-0"></span>**Introduction**

This Readme contains information that might not appear in the Help. Read it in its entirety before you install the product.

This Readme supplements and, in some cases, supersedes the documentation provided with the product. For more information, refer to the online Help and the *System Administrator Guide* provided with the product.

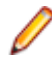

**Note:** This document contains a number of links to external Web sites. Micro Focus cannot be responsible for the contents of the Web site or for the contents of any site to which it might link. Web sites by their nature can change very rapidly and although we try to keep our links up-to-date, we cannot guarantee that they will always work as expected.

# <span id="page-4-0"></span>**System Requirements**

**Prerequisite software** The following software is required for the VBA Add-On to install:

• Rumba+ Desktop 9.5 SP1

### <span id="page-5-0"></span>**Installation**

- **1.** Ensure you have first installed Rumba.
- **2.** Do one of the following:
	- To install the evaluation version, run the VBAddon\_eval.exe file.
	- To install the licensed version, run the VBAddon.exe file.

**Note:** When planning to install the VBA Add-On on a clean machine, it is highly recommended that you:

- **1.** Install Rumba 9.5
- **2.** Install Rumba 9.5 SP1.
- **3.** Start Rumba at least once.

Then install the VBA Add-On.

#### <span id="page-6-0"></span>**What's New**

Support of the most common Micro Focus Reflection APIs to provide a seamless coding experience between the two products.

- Ability to get live session objects using a name
- Ability to use any function as macro entry point
- Open and close sessions using VBA
- New events:
	- Connection state change
	- Host and local screen change
	- Cursor position change
	- Keyboard status change

### <span id="page-7-0"></span>**Known Issues**

This release of the Rumba VBA Add-On supports the Reflection for IBM 14.x methods and properties with the following limitations:

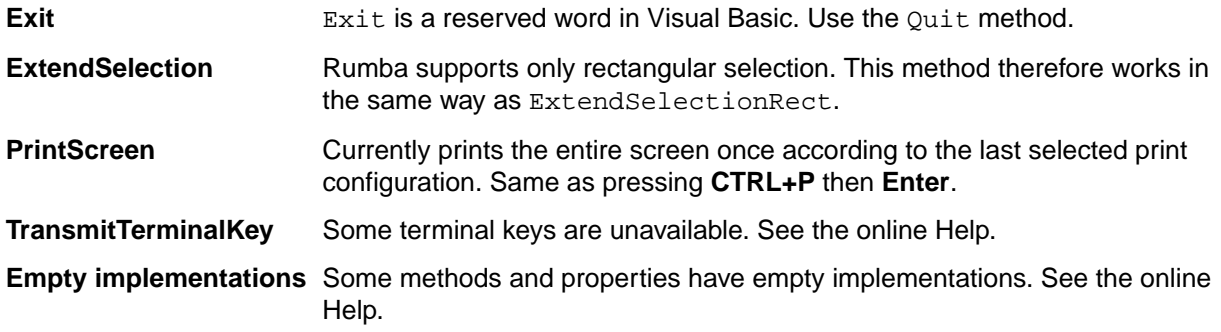

# <span id="page-8-0"></span>**Contacting Micro Focus**

Our Web site gives up-to-date details of contact numbers and addresses.

#### **Further information and product support**

Additional technical information or advice is available from several sources.

The product support pages contain a considerable amount of additional information, such as:

- The *Product Updates* section of the Micro Focus SupportLine Web site, where you can download fixes and documentation updates.
- The *Examples and Utilities* section of the Micro Focus SupportLine Web site, including demos and additional product documentation.
- The *Support Resources* section of the Micro Focus SupportLine Web site, that includes troubleshooting guides and information about how to raise an incident.

To connect, enter *<http://www.microfocus.com/SupportLine>* in your browser.

**Note:** Some information may be available only to customers who have maintenance agreements.

If you obtained this product directly from Micro Focus, contact us as described on the Micro Focus Web site, *www.microfocus.com*. If you obtained the product from another source, such as an authorized distributor, contact them for help first. If they are unable to help, contact us.

Also, visit:

- The Micro Focus Community Web site, where you can browse the Knowledge Base, read articles and blogs, find demonstration programs and examples, and discuss this product with other users and Micro Focus specialists. See *http://community.microfocus.com*.
- The Micro Focus YouTube channel for videos related to your product. See *https://www.youtube.com/ user/MicroFocusIntl*.

#### **Information we need**

However you contact us, please try to include the information below, if you have it. The more information you can give, the better Micro Focus SupportLine can help you. But if you don't know all the answers, or you think some are irrelevant to your problem, please give whatever information you have.

- The name and version number of all products that you think might be causing a problem.
- Your computer make and model.
- Your operating system version number and details of any networking software you are using.
- The amount of memory in your computer.
- The relevant page reference or section in the documentation.
- Your serial number. To find out this number, look in the subject line and body of your Electronic Product Delivery Notice email that you received from Micro Focus.

#### **Contact information**

Our Web site gives up-to-date details of contact numbers and addresses.

Additional technical information or advice is available from several sources.

The product support pages contain considerable additional information, including the *Product Updates* section of the Micro Focus SupportLine Web site, where you can download fixes and documentation updates. To connect, go enter *<http://www.microfocus.com/SupportLine>* in your browser.

If you are a Micro Focus SupportLine customer, please see the *Welcome to Customer Care* document that includes information about downloading and licensing your product, contacting Customer Care, and about reporting an incident. You can download the document from *http://supportline.microfocus.com/000/ WelcomeToCustomerCare.pdf*. Support from Micro Focus may be available only to customers who have maintenance agreements.